# 小規模事業者持続化補助金<一般型> 交付再申請におけるJグランツ2.0入力手引

**2021/9/10**

1

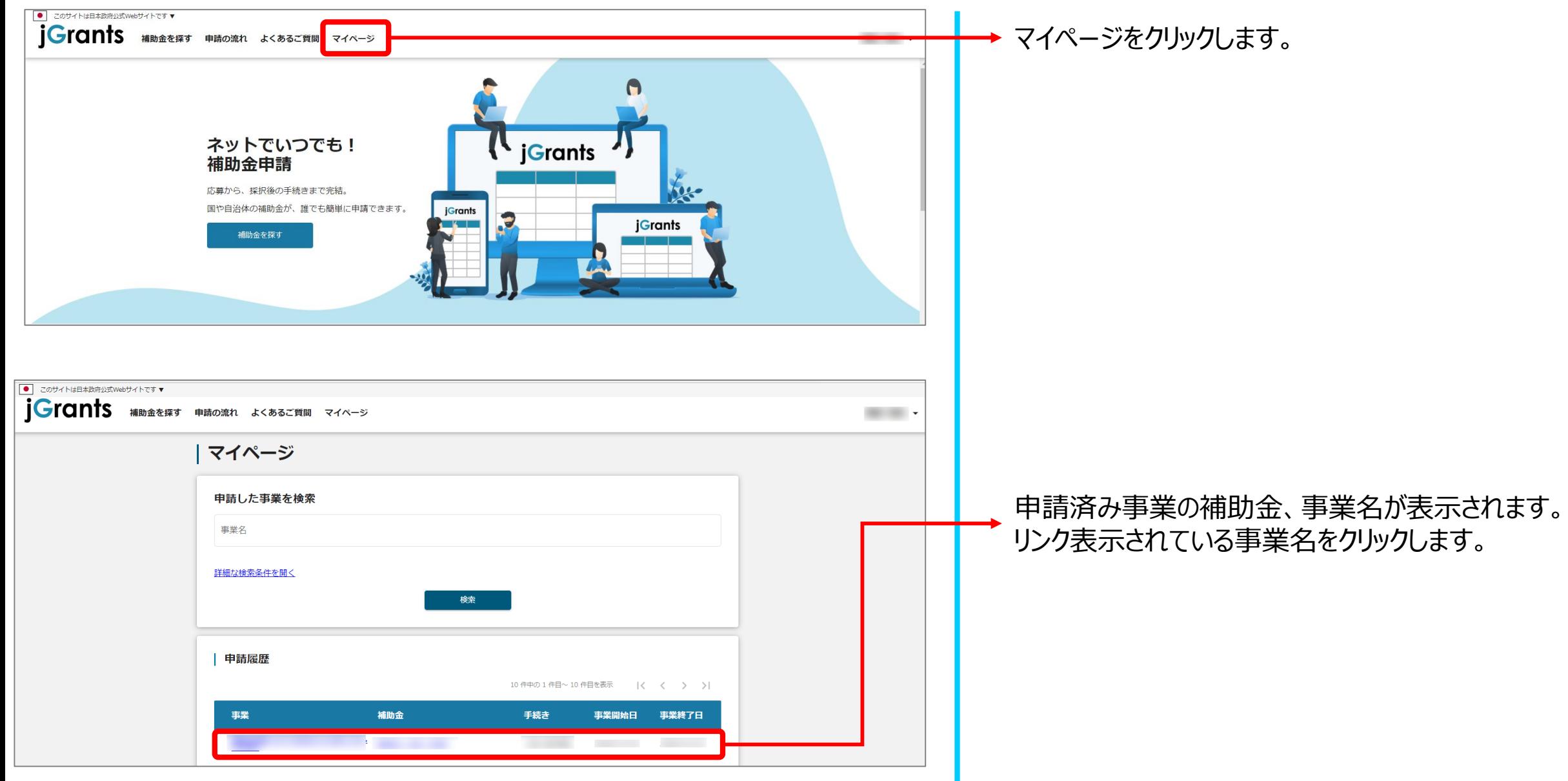

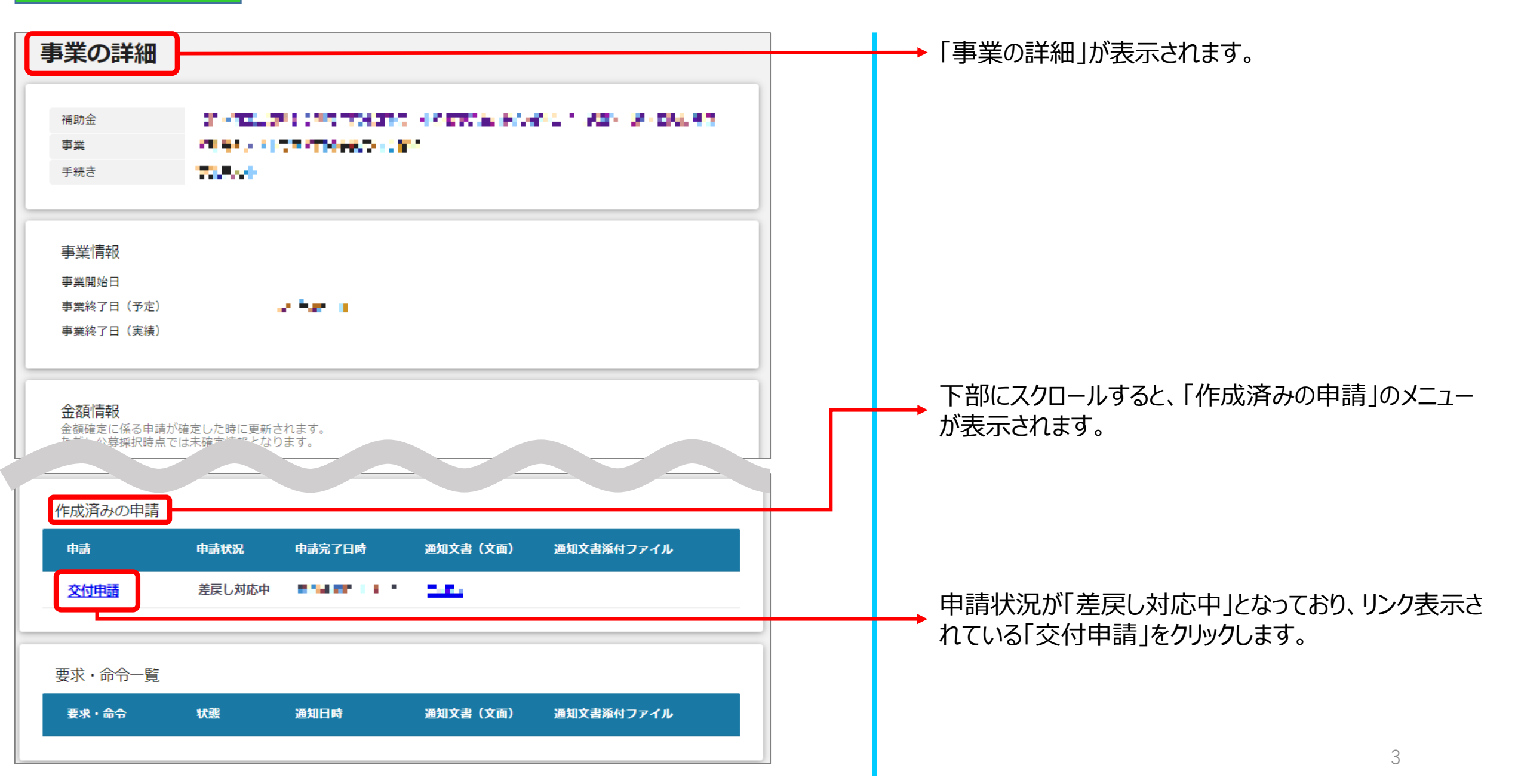

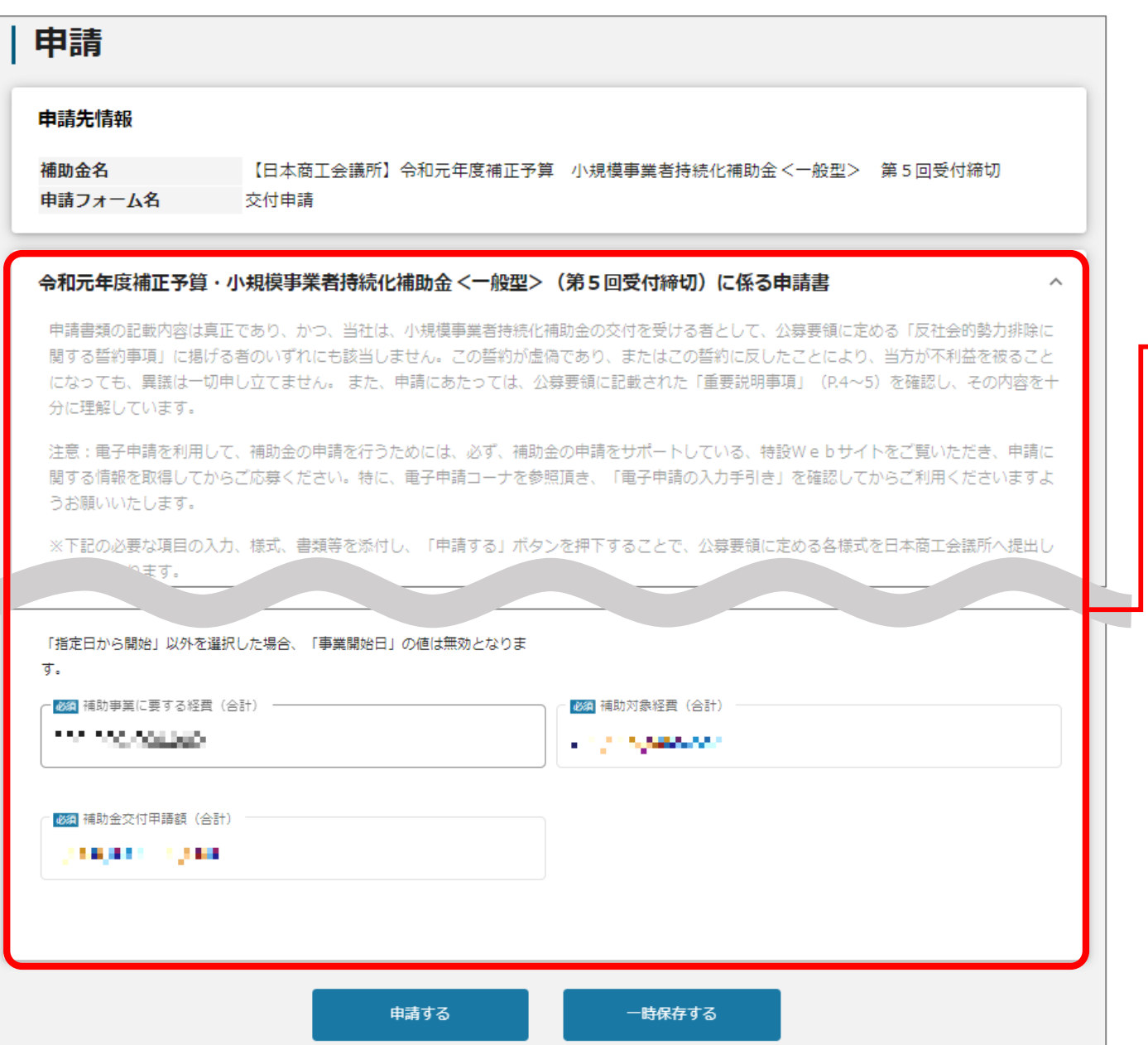

申請時に入力されていた内容が表示されます。 書面で郵送される、「小規模事業者持続化補助金に係る 申請書類の修正・再提出のお願い」に修正して頂く内容が 記載されておりますので、確認し修正してください。

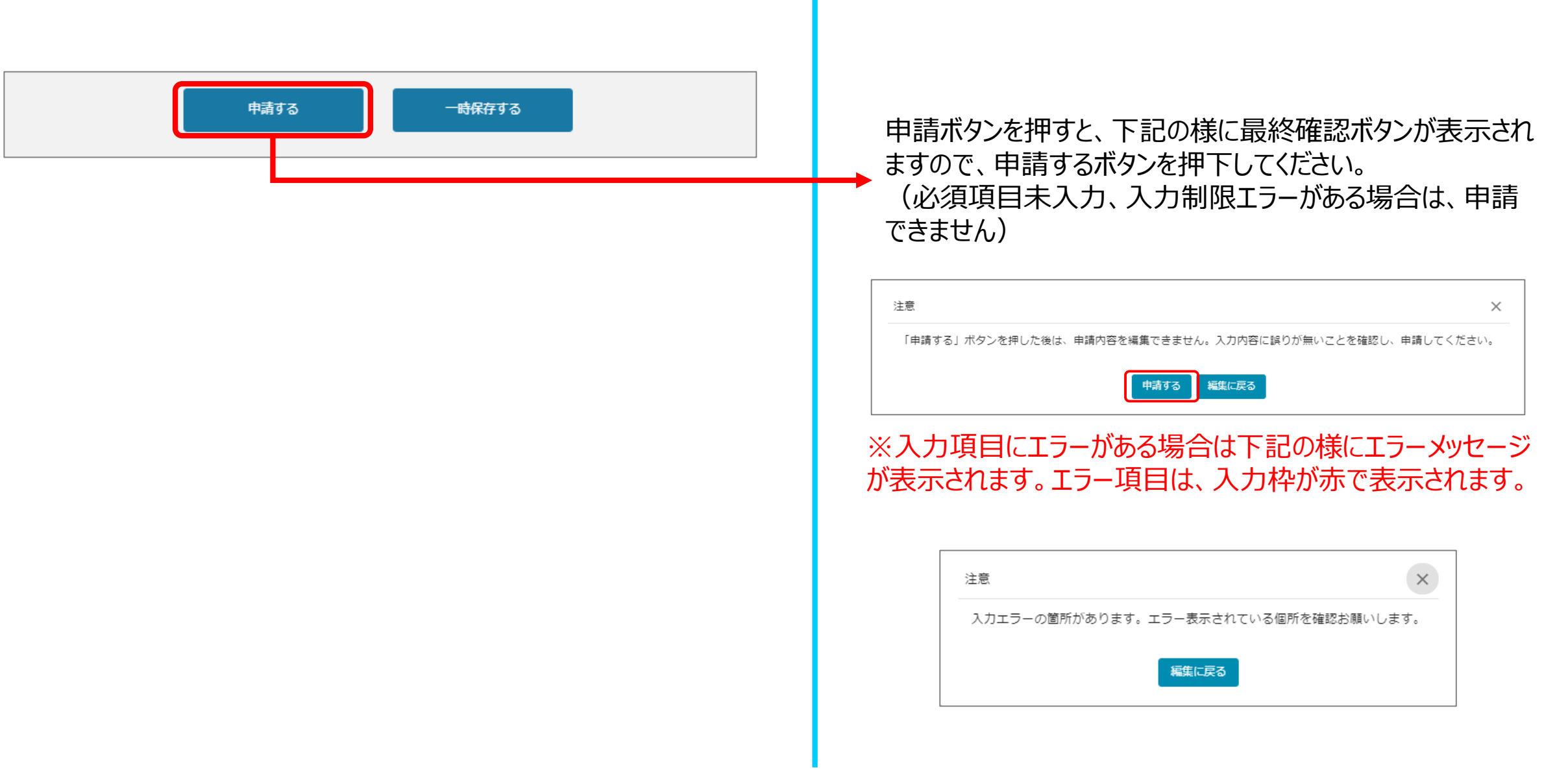

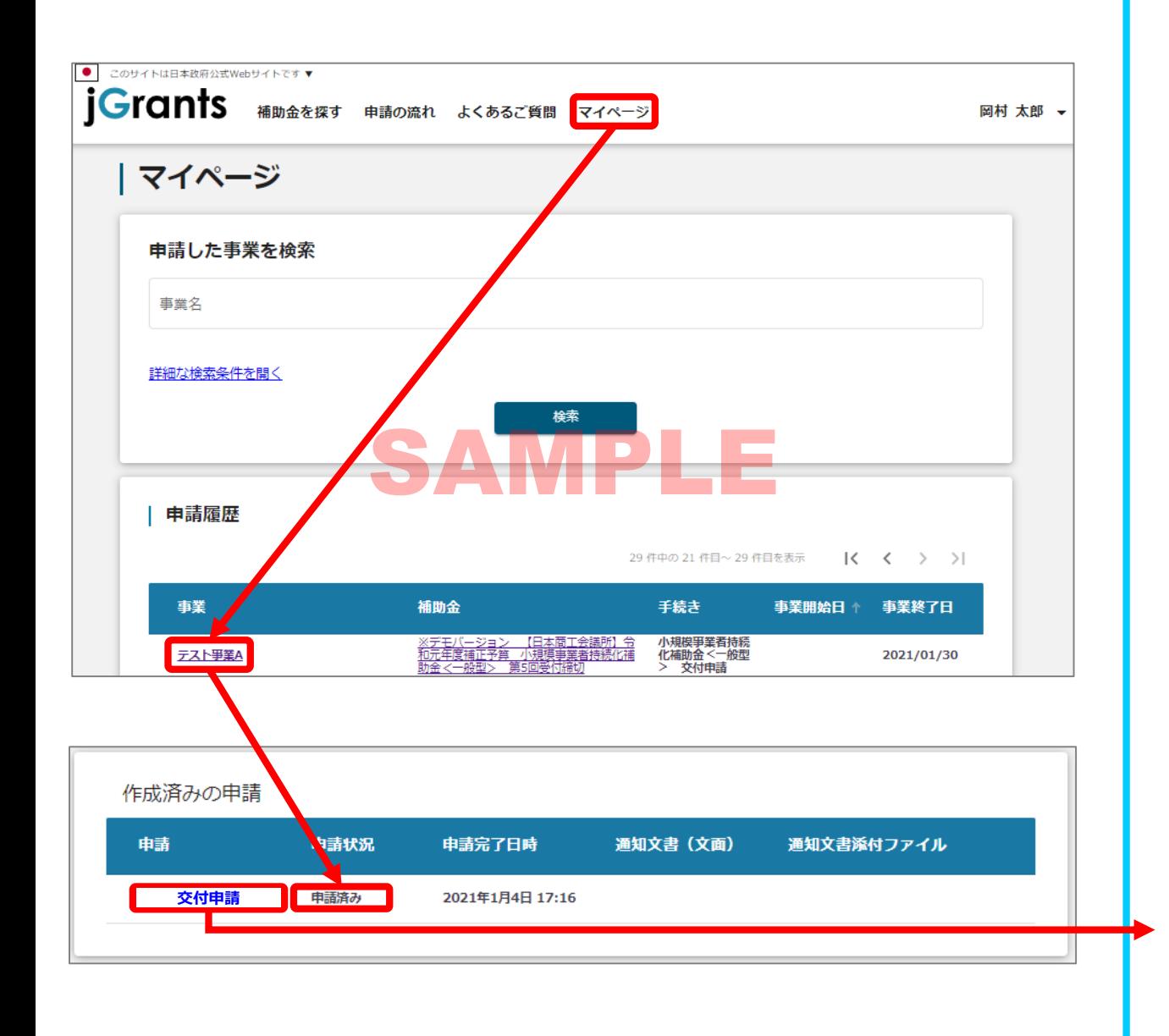

#### 「マイページ」内、「申請履歴」内、「作成済みの申請」内の 「申請状況」の項目が「申請済み」になっていれば申請済みの状態です。

「作成済みの申請」内のリンクをクリックすると申請した内容を 確認できます。 ※申請後は差戻しされるまで編集は出来ません。